## Tutoriel Coopcircuit

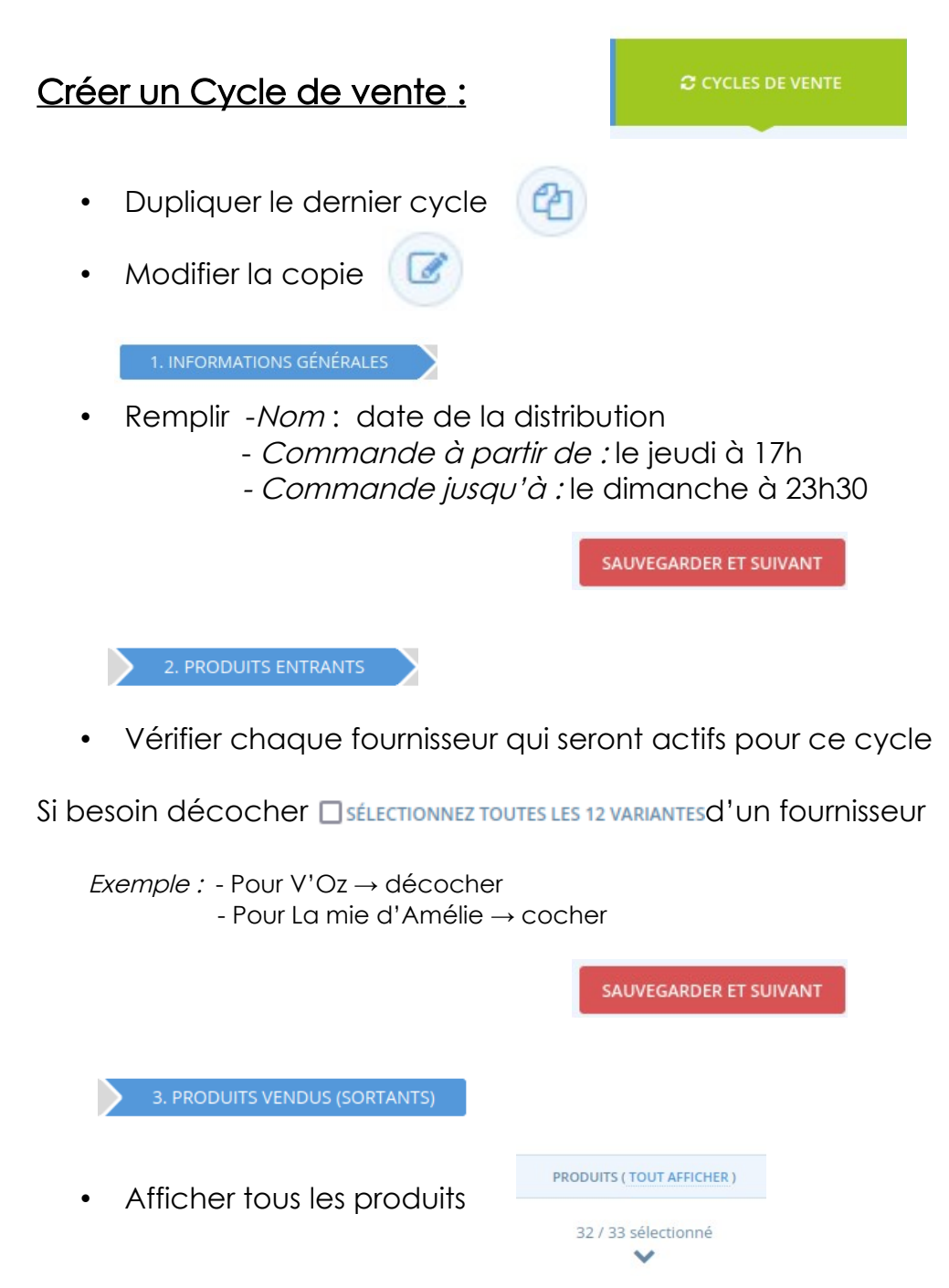

• Sélectionner les nouveaux produits récemment enregistrés Ou désélectionner ceux qui ne se vendent pas dans ce cycle

Exemple : décocher les 3 cases « Viande » de Oh P'tit Bio d'Elodie

SAUVEGARDER ET REVENIR À LA LISTE

## Envoie des commandes à chaque producteurs :

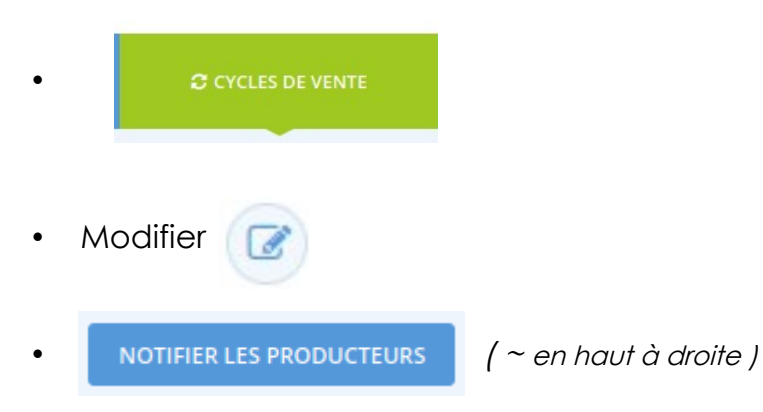

→ Cela envoie un mail à chaque producteurs ainsi que sur la boîte mail de l'Auberge

## Imprimer la liste des commandes par clients :

Ouvrir le fichier tableur : « Imprimer liste commandes VertDeTerre »

Vous pouvez le trouver sur le Wiki « Autres documents » en dessous des comptes-rendus.

 $\rightarrow$  Suivre les instructions fournies dans le 1<sup>er</sup> onglet.